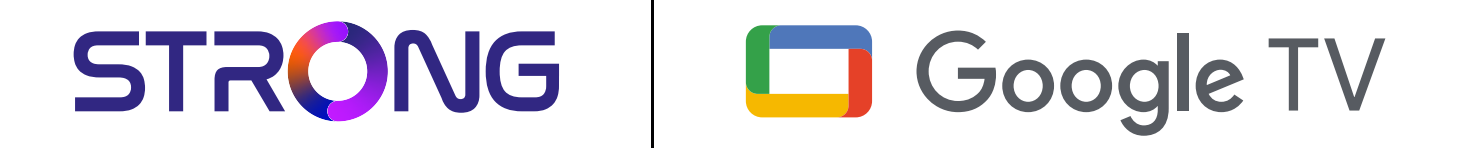

# **LEAP-S3 UHD BOX LEAP-S3**

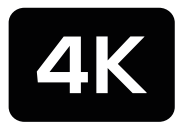

Ultra HD

Bedienungsanleitung Manuel d'utilisation Manuale utente Manual del usuario Manual do utilizador Használati útmutató Uživatelský manuál

Brugervejledning Brukerveiledning Gebruiksaanwijzing Användarhandbok Korisnički priručnik Ръководство на потребителя Посібник користувача

STRONG

Picture similar Picture similar

### **SERVICE CENTER**

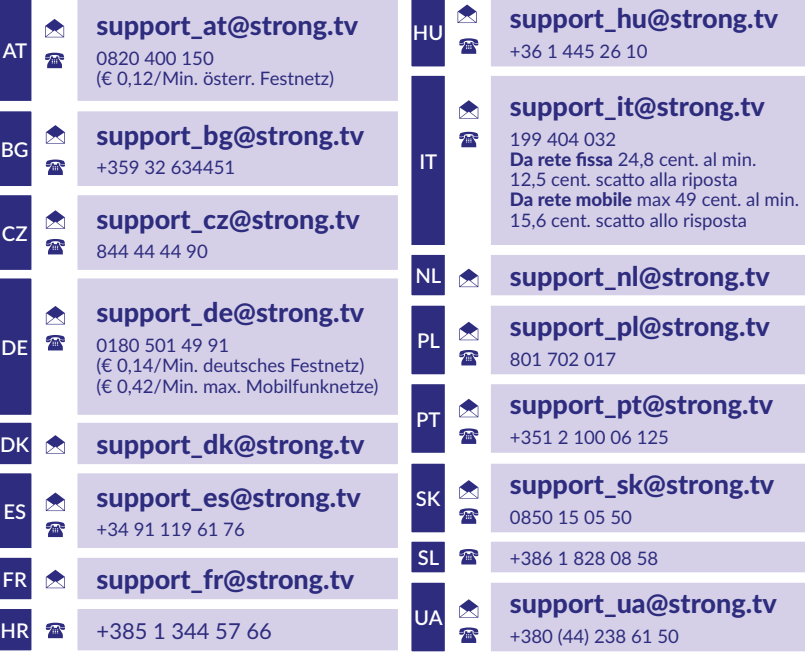

Supplied by STRONG Austria Represented by STRONG Ges.m.b.H. Teinfaltstraße 8/4.Stock, A-1010 Vienna, Austria Email: support\_at@strong.tv

#### **www.strong.tv**

#### **LICENZE**

Questo prodotto contiene uno o più programmi protetti dalle leggi internazionali e statunitensi sul copyright come opera inedita. Tutti i programmi sono riservati e di proprietà della **Dolby Laboratories**. E' vietata qualsiasi riproduzione o divulgazione, totale o parziale o la produzione di opere derivate senza l'autorizzazione esplicita di Dolby Laboratories. Copyright 2003-2009 di Dolby Laboratories. Tutti i diritti riservati.

#### **DICHIARAZIONE DI CONFORMITÀ UE SEMPLIFICATA**

Con la presente, STRONG dichiara che il dispositivo LEAP S3 è conforme alla Direttiva 2014/53 / UE. Il testo completo della Dichiarazione europea di conformità è disponibile al seguente indirizzo Internet: http://www.strong.tv/en/doc

Prodotto soggetto a modifiche. Come conseguenza della continua ricerca e sviluppi tecnologici, le specifiche tecniche e l'aspetto del prodotto

possono cambiare. Google, Google Play, YouTube, Android TV e altri marchi sono marchi registrati di Google LLC. Wi-Fi é un marchio registrato della Wi-Fi Alliance®. Astra è un marchio registrato di SES Astra. Eutelsat e Hot Bird sono marchi registrati di Eutelsat Comunications. Skype è un marchio commerciale registrato di Skype. STRONG non è affiliata, sponsorizzata, autorizzata o in altro modo associata a/con il gruppo di aziende Skype. Prodotto su licenza di Dolby Laboratories. Dolby, Dolby Audio e il simbolo della doppia D sono marchi di Dolby Laboratories Licensing Corporation. I termini HDMI, HDMI High-Definition Multimedia Interface e il logo HDMI sono marchi o marchi registrati di HDMI Licensing Administrator, Inc. Tutti i nomi dei prodotti sono marchi o marchi registrati dei rispettivi proprietari. © STRONG 2023. Tutti i diritti riservati.

# STRONG NORTH

### **CONTENUTI**

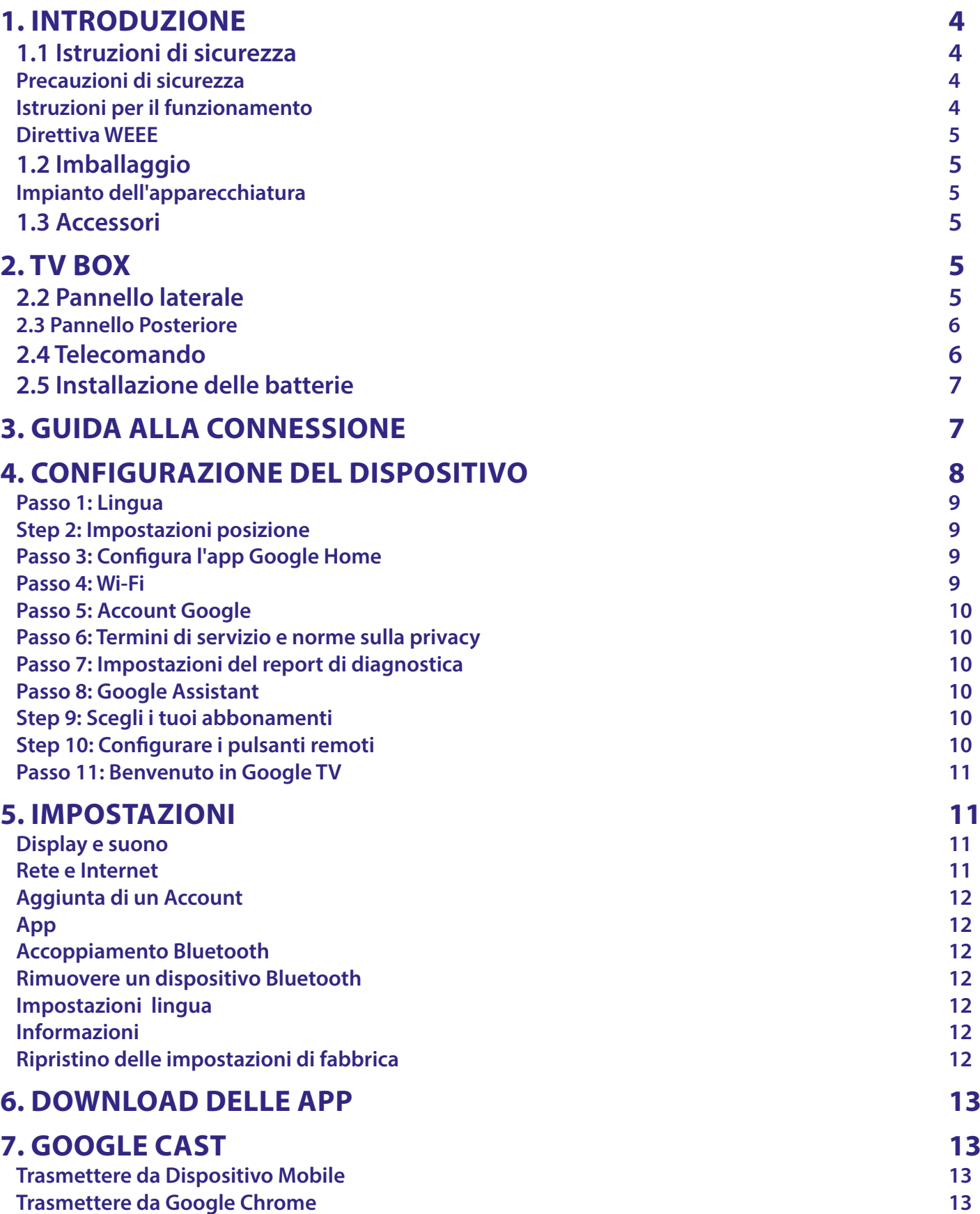

# STRONG <u>\_\_\_\_\_\_\_\_\_\_\_\_\_\_\_\_\_\_</u>

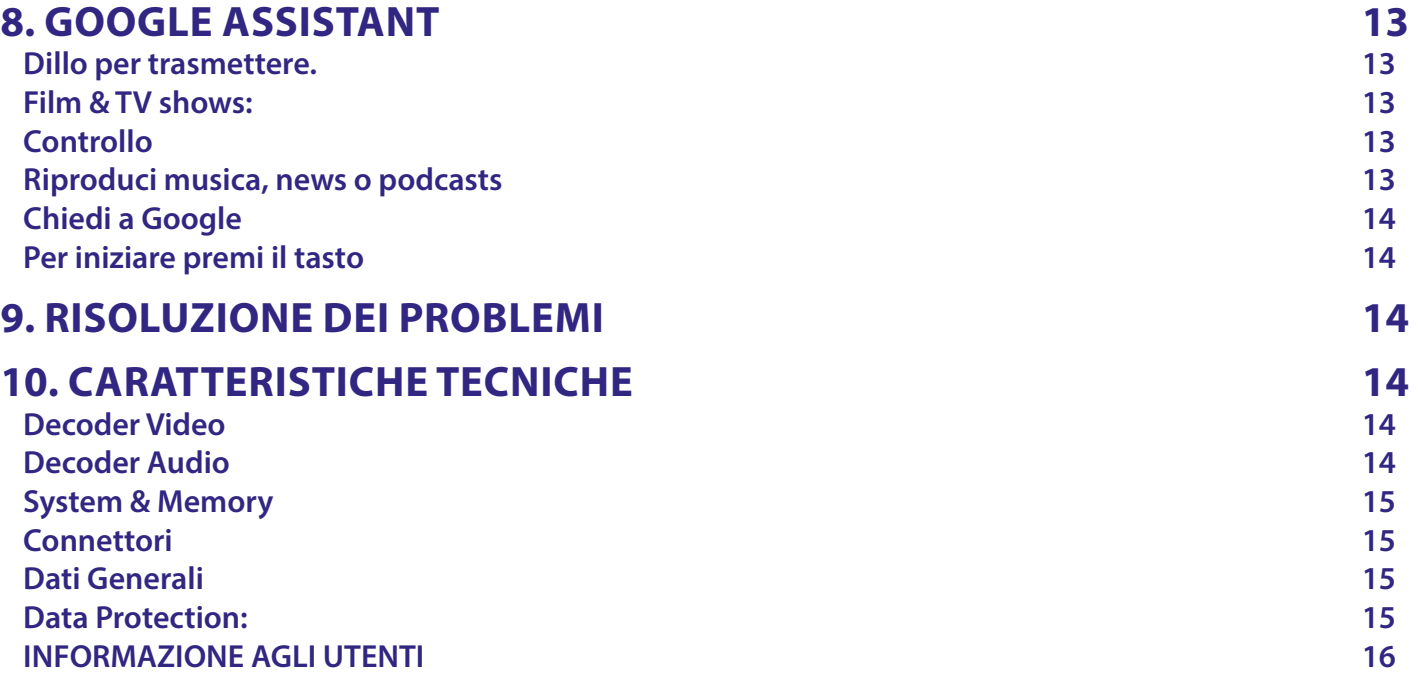

### <span id="page-5-0"></span>**1. INTRODUZIONE**

Grazie per aver scelto il 4K Ultra HD Google TV box di STRONG. Il TV Box è il risultato dell'ultima tecnologia, offre un'ampia gamma di applicazioni ed è estremamente versatile. Vivete nuove esperienze esplorando il mondo Google e godetevi la visione di programmi IP, via cavo, terrestri e satellitari in Alta Definizione e via satellite e addirittura in Ultra Alta Definizione!!

### **1.1 Istruzioni di sicurezza**

Leggere le istruzioni prima di utilizzare il dispositivo. Conservare le istruzioni per consultazioni future. Utilizzare esclusivamente gli accessori specificati o forniti dal produttore (quali adattatore di corrente, batteria, ecc.).

- Prima di installare o far funzionare l'apparecchiatura leggere le informazioni elettriche riguardanti la sicurezza riportate sulla confezione.
- Per ridurre il rischio di incendio o elettrocuzione, non esporre l'apparecchio alla pioggia o all'umidità.
- Non coprire le aperture di ventilazione con oggetti quali giornali, tovaglie, tende, ecc. per permettere la corretta ventilazione.
- Non esporre l'apparecchiatura a gocciolamenti o a schizzi d'acqua e non posizionare sopra il dispositivo oggetti contenenti acqua, come ad esempio vasi.
- $\blacksquare$  Il simbolo  $\blacktriangle$  indica il rischio di shock elettrico.
- Per evitare danni e ferite, fissare bene l'apparecchiatura al pavimento/parete secondo le istruzioni di installazione.
- Pericolo di esplosione della batteria se essa non viene sostituita in modo corretto. Sostituire la batteria solo con una batteria dello stesso tipo o equivalente.
- Non esporre la batteria (la batteria o le batterie o il pacco batteria) a calore eccessivo, come ad esempio luce solare, fuoco o simili.
- L'eccessiva potenza di auricolari o cuffie può provocare danni all'udito. Ascoltare la musica ad alto volume e per lunghi periodi può provocare danni all'udito.
- Per ridurre il rischio di danneggiare l'udito, abbassare il volume a un livello sicuro e adeguato e ridurre la durata di ascolto a volume alto.
- La spina dell'alimentazione o dell'accoppiatore è utilizzata come dispositivo di spegnimento e deve essere facilmente raggiungibile. Quando non è utilizzata e durante gli spostamenti, maneggiare con cura il cavo di alimentazione, es. legare il cavo di alimentazione con una fascetta o con qualcosa di simile. Tenerlo lontano da bordi taglienti o oggetti simili che possono danneggiare il cavo stesso. Prima di un nuovo utilizzo, verificare che il cavo non sia danneggiato. Quando tutte le spie luminose sono spente, significa che il dispositivo è staccato completamente dall'alimentazione.
- • La batteria deve essere smaltita nel rispetto delle disposizioni ambientali.
- • Non posizionare sull'apparecchio delle fiamme libere, come ad esempio delle candele accese.
- $\bullet$   $\&$  Per impedire la diffusione di incendi, tenere sempre lontano dall'apparecchio candele o fiamme libere.
- Il simbolo qui accanto indica che questo è un dispositivo elettrico di classe II o con doppio isolamento. È stato progettato in modo che non richieda una connessione di sicurezza con messa a terra.

#### **Precauzioni di sicurezza**

Non aprite l'involucro del dispositivo. In questo modo annullereste la garanzia. È pericoloso toccare l'interno del dispositivo a causa del voltaggio elevato e del possibile rischio elettrico. Per l'assistenza rivolgetevi esclusivamente a personale di servizio qualificato.

Quando connettete i cavi, siate sicuri che il dispositivo sia disconnesso dall'alimentazione principale. Attendete qualche secondo prima di spostare il ricevitore o disconnettere altre apparecchiature.

Utilizzate solo prolunghe approvate con cavi compatibili al consumo elettrico dell'apparecchiatura installata. Assicuratevi che l'alimentazione corrisponda al voltaggio e amperaggio indicato sul retro del dispositivo.

Rischio di esplosione se la batteria viene sostituita da un tipo diverso e sbagliato.

Lo smaltimento di una batteria nel fuoco o in un forno caldo, o la rottura o il taglio di una batteria possono provocare un'esplosione.

Lasciare una batteria in un ambiente circostante a temperatura estremamente elevata può provocare un'esplosione o la perdita di liquidi o gas infiammabili.

Una batteria soggetta a una pressione dell'aria estremamente bassa può provocare un'esplosione o la perdita di liquidi o gas infiammabili.

#### **Istruzioni per il funzionamento**

- Non installare l'attrezzatura in uno spazio ristretto come ad esempio una libreria o un armadio.
- Non utilizzare l'apparecchio vicino ad aree umide e fredde, proteggere l'attrezzatura dal surriscaldamento.
- Tenere l'apparecchio lontano dalla luce diretta del sole.
- Non usare l'attrezzatura in un luogo polveroso.
- Non posizionare candele vicino alle aperture per l'areazione per evitare che del materiale estraneo possa entrare nel dispositivo.

#### <span id="page-6-0"></span>**Direttiva WEEE**

Smaltimento corretto del prodotto. Questo marchio indica che nell'UE il prodotto non deve essere smaltito insieme ai riuti domestici. Per evitare di danneggiare l'ambiente e per salvaguardare la salute umana, riciclare il prodotto in modo adeguato per favorire il riutilizzo sostenibile delle risorse materiali. Se si desidera restituire il dispositivo usato, utilizzare i sistemi di restituzione e raccolta o contattare il rivenditore dove è stato

acquistato il prodotto. Il rivenditore si occuperà di effettuare il riciclaggio in modo sicuro.

### **1.2 Imballaggio**

Prima della spedizione, il dispositivo viene attentamente controllato e imballato. Quando si disimballa l'apparecchiatura, assicurarsi che siano presenti tutte le sue parti. Tenere l'apparecchio lontano dalla portata dei bambini. Si raccomanda di conservare l'imballo per tutta la durata del periodo di garanzia per proteggere perfettamente l'apparecchio nel caso di riparazioni in garanzia.

#### **Impianto dell'apparecchiatura**

Questo manuale fornisce tutte le istruzioni complete per l'installazione e l'uso del ricevitore. I simboli descritti di seguito hanno le seguenti funzioni:

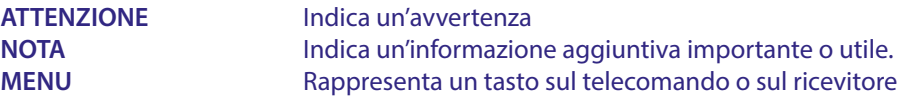

#### **1.3 Accessori**

1x Google TV Box 1x Telecomando ad attivazione vocale 1x Adattatore USB di alimentazione 12V / 1A 2x batterie (tipo AAA) 1x Istruzioni per l'installazione 1x HDMI cavo, versione 2.1

**ATTENZIONE** Le batterie non devono essere ricaricate, smontate o corto-circuitate elettricamente. Non mischiare batterie nuove con batterie vecchie o con altri tipi di batterie.

### **2. TV BOX**

#### 2.1 Pannello Frontale

**Fig. 1**

**Fig. 2**

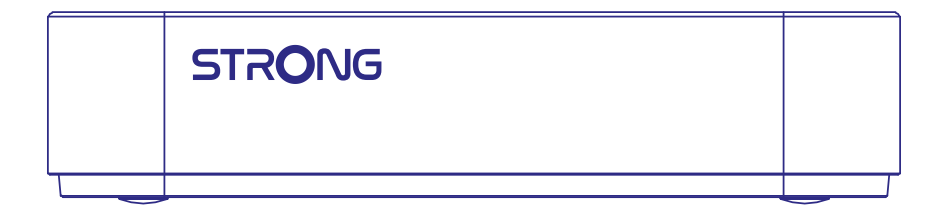

Indicatore acceso/spento: Verde : Box acceso / Rosso : Box in Standby

### **2.2 Pannello laterale**

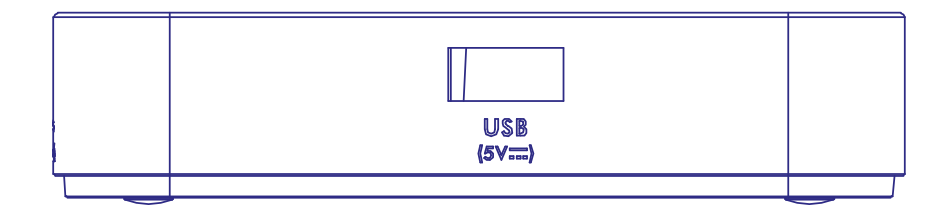

Porta USB

#### <span id="page-7-0"></span>**2.3 Pannello Posteriore**

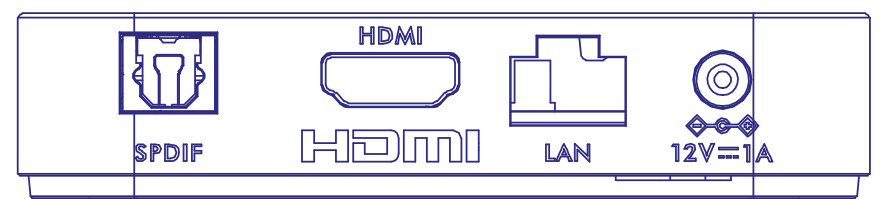

- 
- 

1. S/PDIF (ottico) Per connettere il ricevitore a un amplificatore audio digitale. 2. HDMI Per connettere il ricevitore alla TV mediante un cavo HDMI. 3. LAN / ETHERNET RJ45 Connettiti al tuo router Internet per accedere a Internet/app. 4. Adattatore ingresso 12V Per collegare l'originale incluso alimentatore 12Volt di 1 Ampere.

### **2.4 Telecomando**

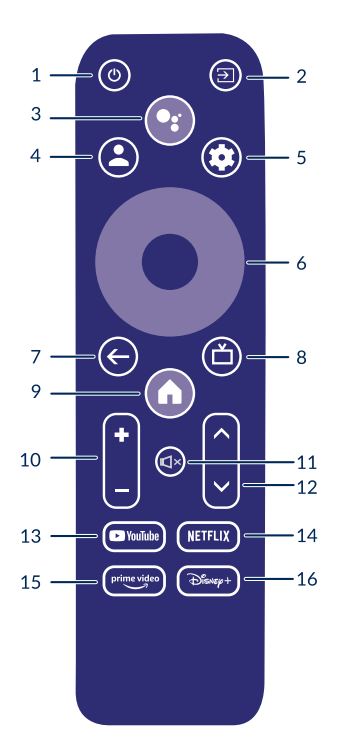

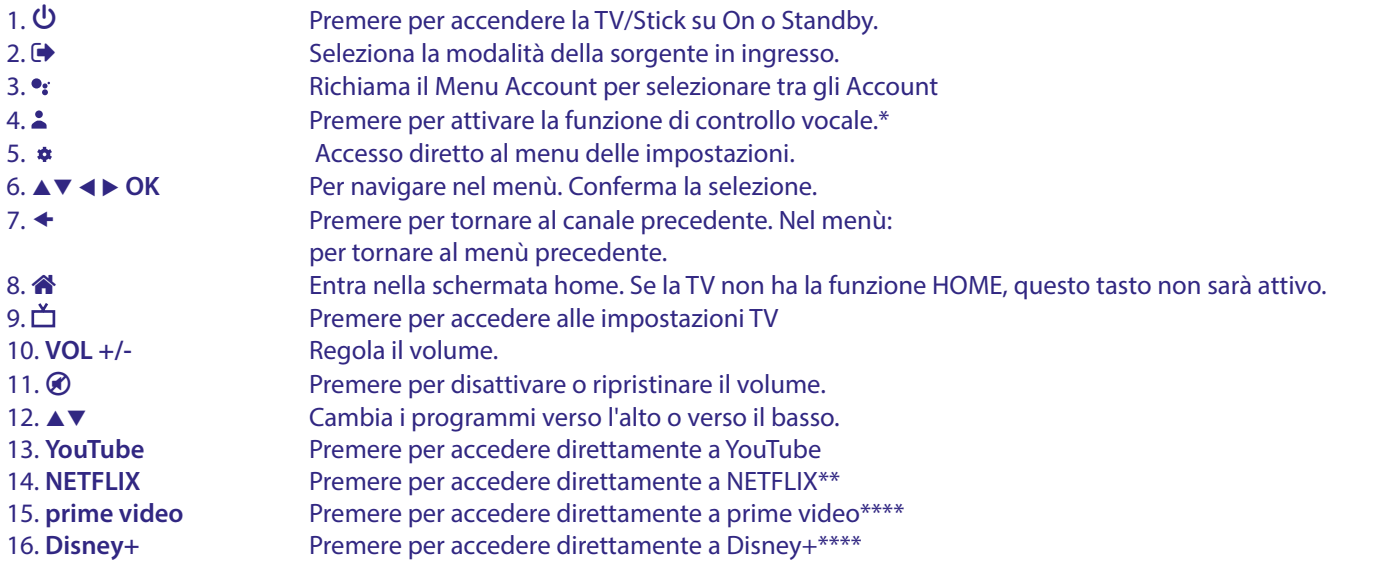

\* Il controllo vocale e alcune altre funzioni potrebbero funzionare solo quando questo telecomando è abbinato al televisore.

\*\*Abbonamento non incluso. Netflix è disponibile nei paesi selezionati. Netflix deve essere impostato tramite un account. Richiede Internet a banda larga. Vedere www.netflix.com/TermsOfUse per ulteriori informazioni.

**Fig. 4**

**Fig. 3**

<span id="page-8-0"></span>\*\*\*Abbonamento non incluso. Prime Videop è disponibile nei paesi selezionati. Prime Video deve essere impostato tramite un account. Richiede Internet a banda larga. Vedere www.primevideo.com per ulteriori informazioni.

\*\*\*\*Abbonamento non incluso. Disney+ è disponibile nei paesi selezionati. Disney+ deve essere impostato tramite un account. Richiede Internet a banda larga. Vedere www.disneyplus.com per ulteriori informazioni.

### **2.5 Installazione delle batterie**

Aprire il coperchio delle batterie posizionato sul retro del telecomando e inserire le due batterie AAA. Seguire l'indicazione della polarità indicata.

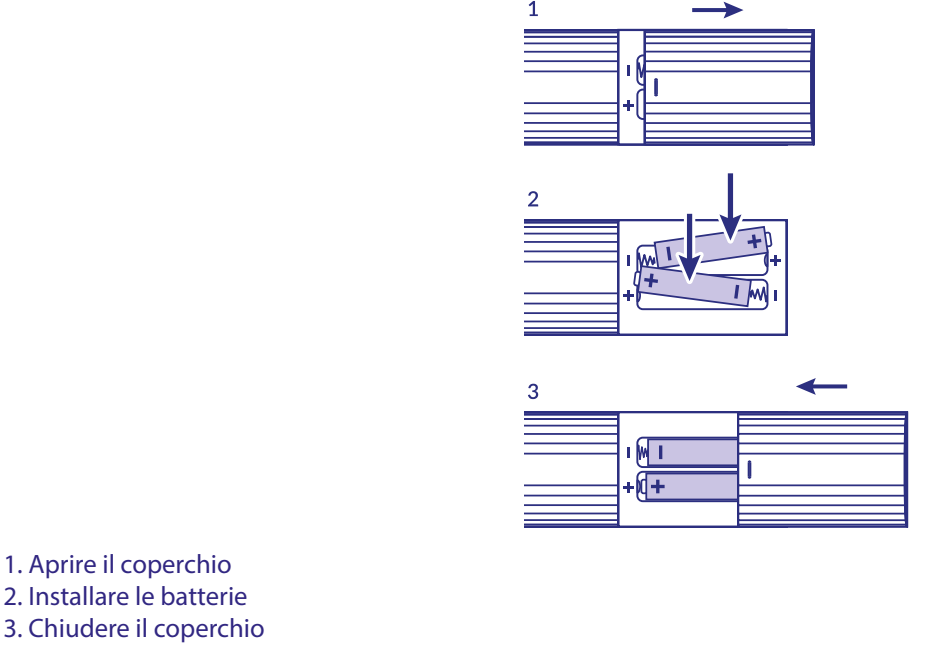

**NOTA** Le batterie non devono essere ricaricate, cortocircuitate o mescolate con altre batterie.

### **3. GUIDA ALLA CONNESSIONE**

Fai riferimento al diagramma seguente per collegare Google TV Box all'ingresso HDMI della TV.

**NOTE** Prima di iniziare, spegni tutti i dispositivi da collegare.

师 **120** .<br>SPDIF Hom LAN  $\overline{\overline{\circ}}$ 

**Fig. 5**

<span id="page-9-0"></span>**NOTE** Il box LEAP-S3 supporta anche Wi-Fi 2.4GHz e 5GHz. Per connetterti, vai a Impostazioni - Rete.

- 1. Collegare il box LEAP-S3 al televisore tramite il cavo HDMI. Consiglio: utilizzare il cavo (incluso) tipo 2.1 in quanto supporta risoluzioni UHD, HDR, Dolby Vision
- 2. Usando un cavo Ethernet, connettere la porta LAN del TV Box alla porta LAN del vostro router o alla rete a banda larga domestica.
- 3. Alimentare il TV Box utilizzando l'alimentatore in dotazione. Ora potete accendere il dispositivo e iniziare.

**NOTA** Prima di accendere il dispositivo, commutare l'ingresso del segnale del televisore sulla sorgente corretta.

### **4. CONFIGURAZIONE DEL DISPOSITIVO**

È possibile accendere il TV Box dopo aver collegato correttamente tutto l'hardware.

Per poter utilizzare l'Assistente Google sul telecomando, devi prima associare il telecomando Bluetooth al TV Box per 5 secondi. Seguire le istruzioni di associazione sullo schermo.

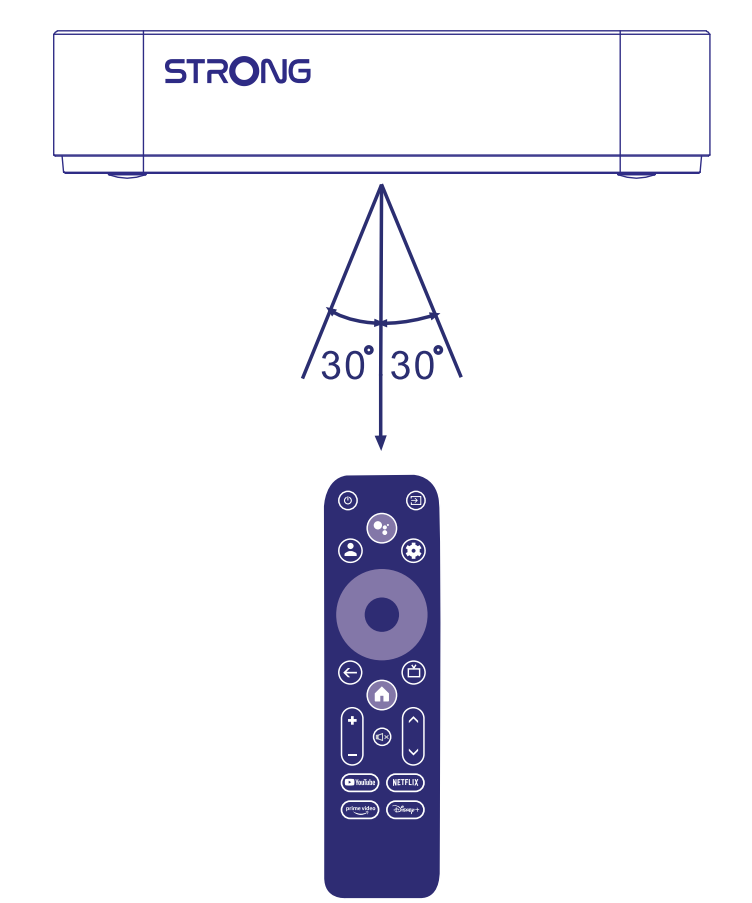

Per poter utilizzare l'Assistente Google sul telecomando, associa il telecomando al TV Box. Premere INDIETRO e HOME insieme per 5 secondi. Il LED inizierà a lampeggiare.

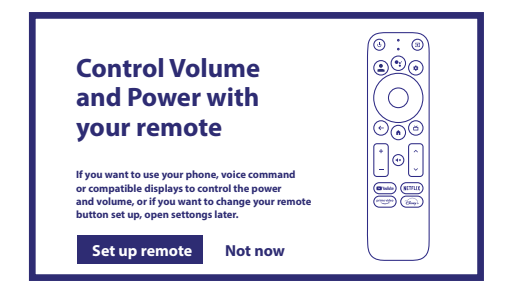

#### <span id="page-10-0"></span>**Passo 1: Lingua**

Selezionate la vostra lingua preferita nella pagina di benvenuto.

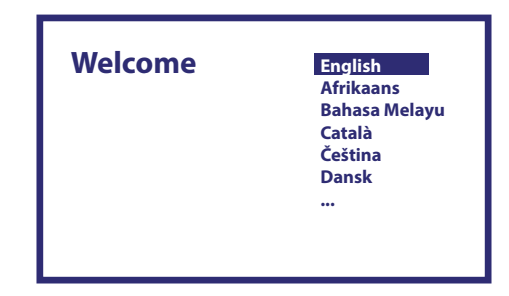

#### **Step 2: Impostazioni posizione**

Seleziona la regione o il paese in cui utilizzi Google TV Box.

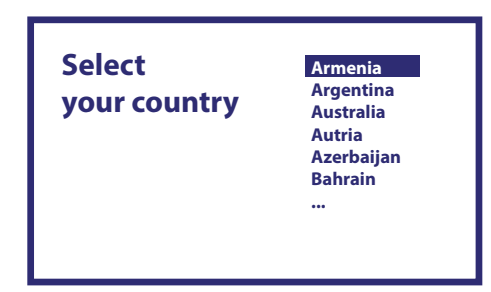

#### **Passo 3: Configura l'app Google Home**

Configura la TV box scaricando / aprendo l'app Google Home sul telefono.

Per favore, scansiona il codice QR sul tuo telefono e segui le istruzioni per avviare Google Home.

In alternativa, avviare la configurazione sullo schermo TV per digitare manualmente premendo il pulsante DOWN] per iniziare. Si prega di seguire le istruzioni sullo schermo del televisore.

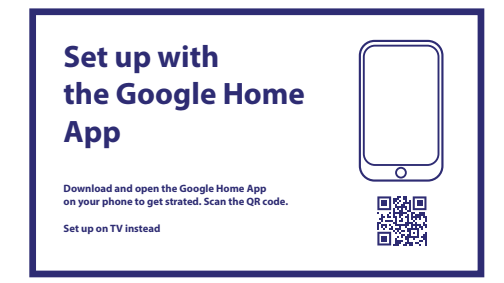

#### **Passo 4: Wi-Fi**

Se non si è connessi con il cavo RJ45 a Internet apparirà la configurazione Wi-Fi. Seleziona qui la tua rete Wi-Fi.

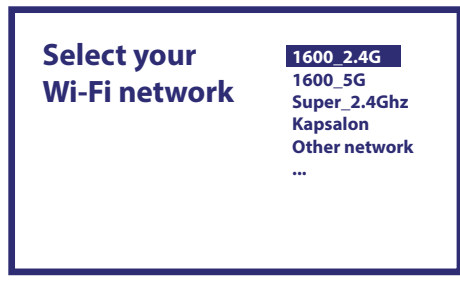

#### <span id="page-11-0"></span>**Passo 5: Account Google**

Accedi con il tuo account Google e la tua password.

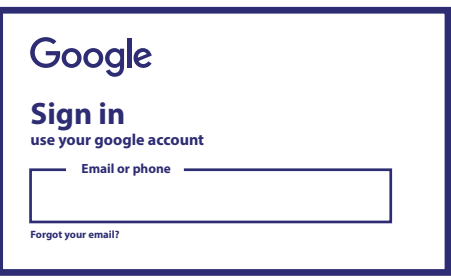

#### **Passo 6: Termini di servizio e norme sulla privacy**

Leggete e accettate i Termini di servizio e l'Informativa sulla privacy.

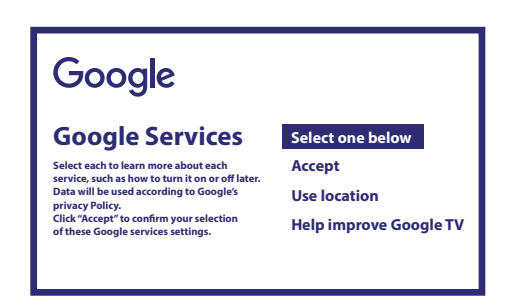

#### **Passo 7: Impostazioni del report di diagnostica**

Selezionare se consentire a TV box di inviare dati diagnostici e di utilizzo automatici a Google.

#### **Passo 8: Google Assistant**

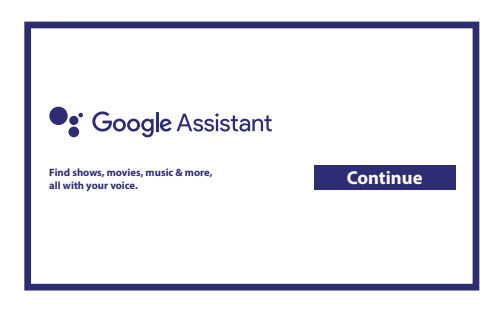

Attivare la funzione Assistente Google per attivare le funzionalità sul vostro telecomando. Trova la tua Google Assistant Attivare o rifiutare risultati o consigli personali.

#### **Step 9: Scegli i tuoi abbonamenti**

Selezionare o deselezionare l'applicazione consigliata che verrà installata automaticamente. Alcune app sono forzate e non possono essere deselezionate. Seleziona Conferma per procedere.

#### **Step 10: Configurare i pulsanti remoti**

Se si desidera impostare alcune funzioni dei pulsanti dal dispositivo collegato come TV, Sorgente, Volume. Si prega di seguire le istruzioni sullo schermo. Selezionare Continua per ignorare questa configurazione. Quando hai più tempo puoi raggiungere nuovamente questa configurazione tramite il menu delle impostazioni.

#### <span id="page-12-0"></span>**Passo 11: Benvenuto in Google TV**

Procedura dettagliata delle funzionalità del dispositivo

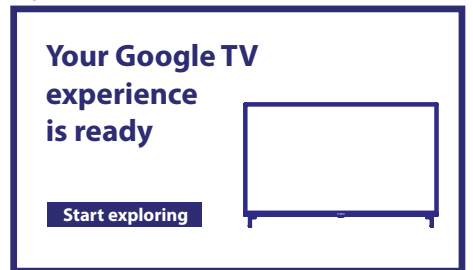

Cliccare su FATTO dopo la procedura guidata per iniziare a utilizzare il dispositivo. Ora sei pronto per iniziare

### **5. IMPOSTAZIONI**

Premi il pulsante delle impostazioni per aprire Impostazioni Seleziona Impostazioni per controllare le informazioni sul dispositivo, aggiungere/rimuovere account e apportare modifiche alle impostazioni di sistema.

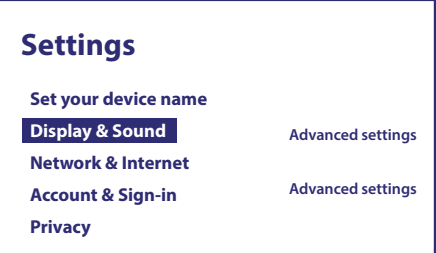

#### **Display e suono**

Selezionare HDMI-CEC per le connessioni di configurazione e le regolazioni tramite CEC (Consumer Electronics Control). Selezionare Impostazioni schermo per selezionare i formati e le risoluzioni dello schermo. Seleziona le impostazioni Suoni per la configurazione dei formati Dolby e audio.

#### **Rete e Internet**

In Impostazioni di rete, selezionare e abilitare il Wi-Fi per connettersi alla rete.

Una volta che il dispositivo esegue la scansione ed elenca le reti Wi-Fi vicine, selezionare il nome di rete appropriato, se necessario inserire la password e selezionare Connetti.

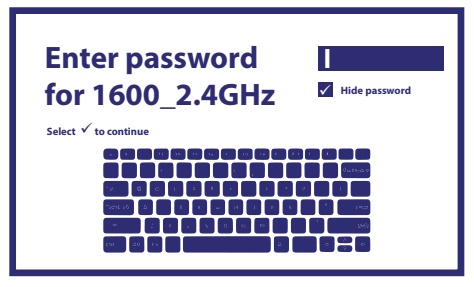

### <span id="page-13-0"></span>**Aggiunta di un Account**

Per i nuovi utenti di Google: registrati per un nuovo account Google utilizzando la TV per un accesso più semplice e la sicurezza dei pagamenti. Aggiungi un account o cambia account in "Account e accesso" nel menu "Impostazioni".

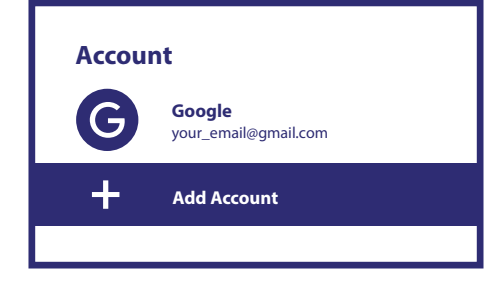

#### Aggiungi un account

#### **App**

Selezionare per visualizzare le autorizzazioni di accesso, le versioni delle applicazioni e per rimuovere le app dal TV box.

#### **Accoppiamento Bluetooth**

Seleziona Impostazioni in Menu Launcher, fai clic su Remote & Accessories, quindi seleziona il dispositivo da associare. Assicurati che il dispositivo che desideri associare sia in modalità di associazione. In questo menu è possibile impostare alcuni pulsanti remoti per controllare le sorgenti di volume, alimentazione, ingresso su TV o amplificatori Digital Home.

#### **Rimuovere un dispositivo Bluetooth**

Selezionare "Impostazioni" nel menu di avvio. Dal menu Telecomando e accessori, selezionare il dispositivo Bluetooth che si desidera rimuovere. Fai clic su "Dimentica" per rimuovere questo dispositivo.

#### **Impostazioni lingua**

In Impostazioni > Sistema > selezionare Lingua per modificare la lingua impostata in precedenza.

#### **Informazioni**

Potete controllare le informazioni sul vostro dispositivo facendo clic su INFORMAZIONI nel menu "Impostazioni". Questo pannello vi mostrerà il modello del vostro dispositivo, la versione, la versione del rmware e altro. Potete anche aggiornare il vostro sistema facendo clic su "Aggiornamento di sistema" da questo menu.

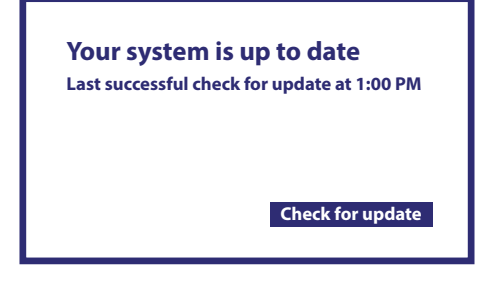

Il tuo Sistema è aggiornato.

Ultimo controllo riuscito per l'aggiornamento alle 13. Controlla nuovi aggiornamenti

#### **Ripristino delle impostazioni di fabbrica**

In Impostazioni, > di sistema Informazioni su > Ripristina Clicca su "Reimposta" per tornare alle impostazioni di fabbrica. Una volta selezionata questa opzione, tutte le applicazioni installate manualmente e i dati utente verranno cancellati e il sistema si riavvierà visualizzando l'installazione guidata.

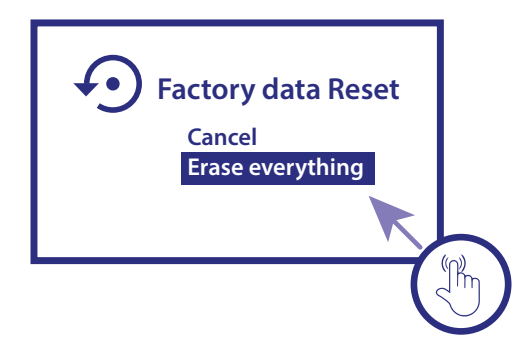

<span id="page-14-0"></span>Ripristino impostazioni di fabbrica Cancella Cancella tutto

### **6. DOWNLOAD DELLE APP**

Le app sono disponibili per il download sul Google Play Store.

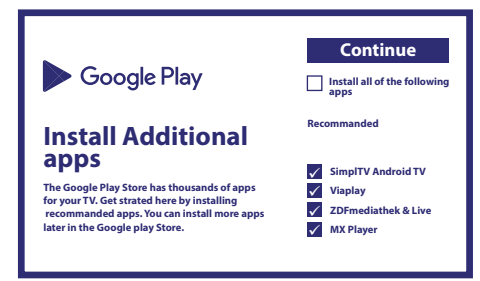

### **7. GOOGLE CAST**

#### **Trasmettere da Dispositivo Mobile**

Alcune app ti consentono di trasmettere alla TV. Per trasmettere, segui semplicemente i seguenti passaggi: Aprite una app compatibile con Google cast sul vostro dispositivo mobile. Passate alla schermata che desiderate trasmettere

#### **Trasmettere da Google Chrome**

Questo dispositivo ha Google Chromecast integrato. Per trasmettere da Google Chrome, fai clic sull'icona Impostazioni: situata nell'angolo in alto a destra del browser, seleziona "Preferenze del dispositivo", e clicca su "Chromecast integrato".

### **8. GOOGLE ASSISTANT**

#### **Dillo per trasmettere.**

Chiedi di riprodurre il tuo programma, video o musica preferito. O trova l'ultimo blockbuster per divertirti.

#### **Film & TV shows:**

Guarda Stranger Things su Netflix. Video clips: Riproduci video di gattini Apps: Apri YouTube. Cerca: Cerca sitcom. Info: Parlami di Game of Thrones

#### **Controllo**

Riproduzione: Pausa. Stop. Riprendi Volume: Più alto, più basso. Accensione: Spegnimento

#### **Riproduci musica, news o podcasts**

Musica: Riproduci musica da Sia (Scopri come scegliere il tuo fornitore di servizi musicali) News: Trova notizie. Qual è l'ultima notizia della BBC?

#### <span id="page-15-0"></span>**Chiedi a Google**

Sport: Cosa hanno fatto i Patriots? Quand'è la prossima partita dei Warriors? Calcoli: Quant'è il 20% di 80? Dizionario: Cosa signica "ludico"?

Trova risposte: Quant'è lontana la luna? Come si rimuovono le macchie da un tappet? Conversioni di unità: quanti cucchiaini in una tazza?

#### **Per iniziare premi il tasto**

Google Assistant del telecomando.

Parla nel microfono del tuo telecomando Voice Search. Ulteriori informazioni su Google Assistant su assistant.google.com o dire "Cosa sai fare?" Basta fare domande chiedere "Che tempo fa a Roma?" .

Per iniziare, premere il pulsante dell'Assistente Google sul telecomando.

**NOTA** Per poter utilizzare l'Assistente Google sul telecomando, il telecomando deve essere associato al TV Box.

### **9. RISOLUZIONE DEI PROBLEMI**

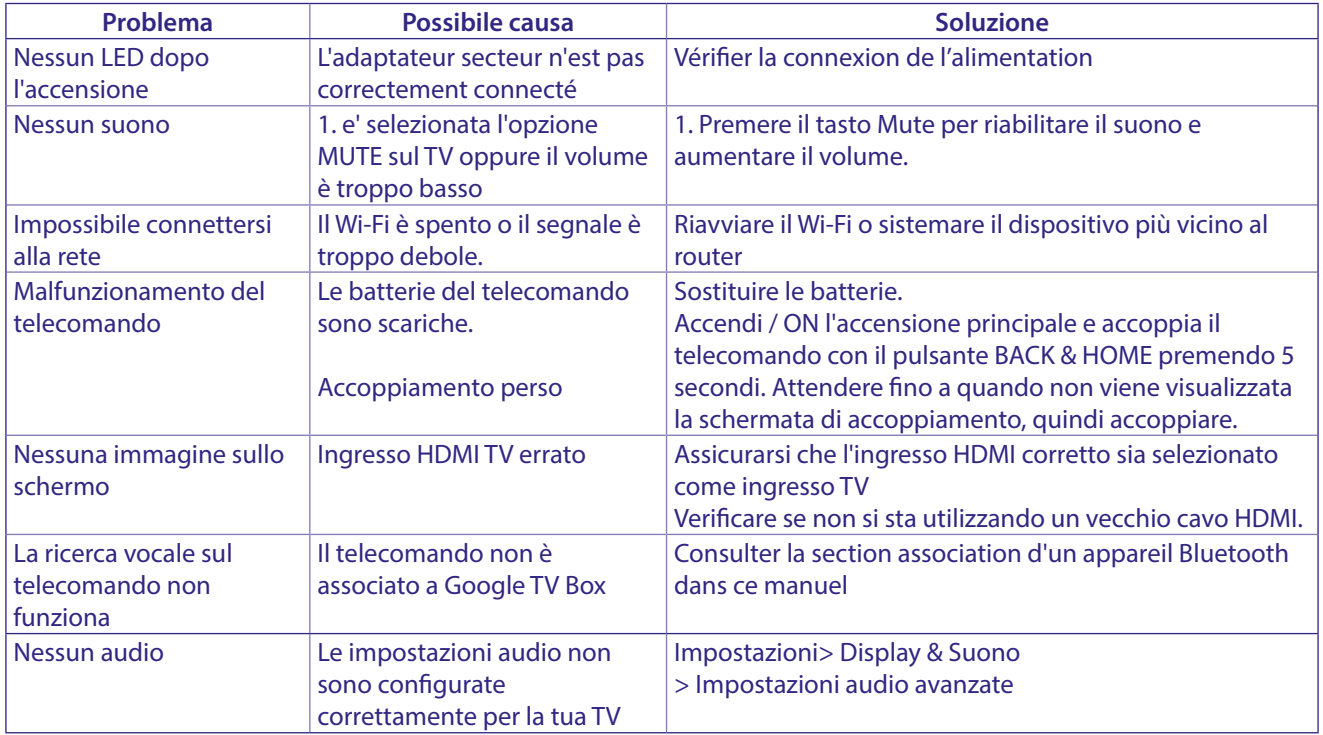

### **10. CARATTERISTICHE TECNICHE**

#### **Decoder Video**

Compressione video: 4Kp60, 1080p60, AV1, VP8/VP9, HEVC H.265, AVC H.264, MPEG-4, MP@ML, MP@HL profiles, Dolby Vision, HDR10+, HDR10, HLG

#### **Decoder Audio**

Decodifica Audio: 32KHz to 192KHz sample rates, Dolby Digital\* MS12, Dolby\* ATMOS, AAC LC, AAC LC + SBR Level 2, AAC 5.1, HE AAC Level 2 & Level 4, MPEG Audio Layers 1, 2 &3, MPEG-4 Audio

\* Dolby, Dolby Audio e il simbolo della doppia D sono marchi di Dolby Laboratories Licensing Corporation.

#### <span id="page-16-0"></span>**System & Memory**

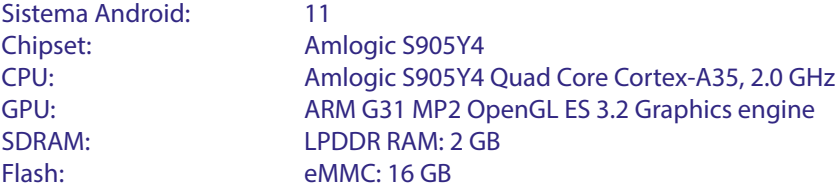

#### **Connettori**

S/PDIF Ottica DC IN 12 V,1 A

HDMI Version 2.1 Ethernet RJ 45, 10/100 1x USB 2.0 Type A, 500mA

IEEE 802.11b/g/n, 2.4 GHz

#### **Dati Generali**

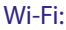

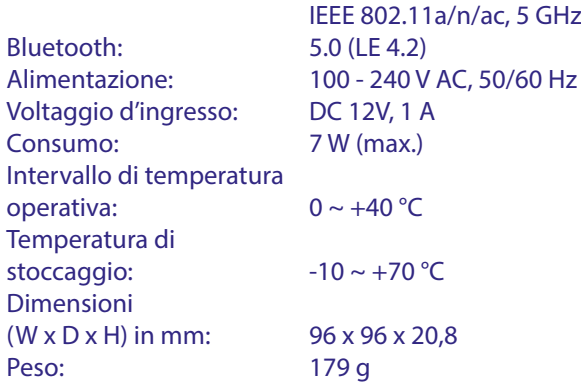

#### **Data Protection:**

STRONG, i suoi partner produttori, i fornitori delle applicazioni e dei servizi possono raccogliere dati tecnici e informazioni correlate, incluse, ma non limitate a questo dispositivo, sistema, software di applicazione e periferiche. STRONG e i suoi partner produttori, i fornitori dell'applicazione e di servizi possono usare tali informazioni per migliorare i propri prodotti o per fornire servizi o tecnologie ai propri clienti fintanto che questo sia fatto in una forma che non consenta l'identificazione dell'utente. Inoltre, alcuni servizi forniti, già presenti nel dispositivo o installati dall'utente potrebbero richiedere la registrazione da parte dell'utente stesso.

Infine, alcuni servizi che non sono preinstallati, ma possono essere installati successivamente, possono raccogliere dati personali, in questo caso STRONG non è responsabile per l'eventuale violazione della protezione dei dati personali per i servizi non preinstallati.

\*La disponibilità delle App dipendono dalla nazione. STRONG non può essere ritenuto responsabile per i servizi di terzi. Le offerte di terzi possono essere modificate o rimosse in qualsiasi momento, potrebbero non essere disponibili in tutte le regioni e potrebbe richiedere un abbonamento separato.

#### <span id="page-17-0"></span>**INFORMAZIONE AGLI UTENTI**

ai sensi dell'art. 13 del decreto legislativo 25 luglio 2005, n. 15"Attuazione delle Direttive 2002/95/ CE, 2002/96/CE e 2003/108/CE, relative alla riduzione dell'uso di sostanze pericolose nelle apparecchiature elettriche ed elettroniche, nonché allo smaltimento dei rifiuti"

Il simbolo del cassonetto barrato riportato sull'apparecchiatura indica che il prodotto alla fine della propria vita utile deve essere raccolto separatamente dagli altri rifiuti.

L'utente dovrà, pertanto, consegnare l'apparecchiatura alla fine della vita utile agli idonei centri di raccolta differenziata dei rifiuti elettronici ed elettrotecnici, oppure riconsegnarla al rivenditore al momento dell'acquisto di una nuova apparecchiatura di tipo equivalente, in ragione di uno a uno. L'adeguata raccolta differenziata per l'avvio successivo dell'apparecchiatura dismessa al riciclaggio, al trattamento e allo smaltimento responsabile contribuisce ad evitare possibili effetti negativi sull'ambiente e sulla salute e favorisce il riciclo dei materiali di cui è composta l'apparecchiatura.

Lo smaltimento abusivo del prodotto da parte dell'utente comporta l'applicazione delle sanzioni amministrative di cui al dlgs. n. 22/1997" (articolo 50 e seguenti del dlgs. n. 22/1997).

Trattamento del dispositivo elettrico od elettronico a fine vita (Applicabile in tutti i paesi dell'Unione Europea e in quelli con sistema di raccolta differenziata)

Questo simbolo sul prodotto o sulla confezione indica che il prodotto non deve essere considerato come un normale rifiuto domestico, ma deve invece essere consegnato ad un punto di raccolta appropriato per il riciclo di apparecchi elettrici ed elettronici. Assicurandovi che questo prodotto sia smaltito correttamente, voi contribuirete a prevenire potenziali conseguenze negative per l'ambiente e per la salute che potrebbero altrimenti essere causate dal suo smaltimento inadeguato. Il riciclaggio del materiali aiuta a conservare le risorse naturali. Per informazioni più dettagliate circa il riciclaggio di questo prodotto, potete contattare l'ufficio comunale, il servizio locale di smaltimento rifiuti oppure il negozio dove l'avete acquistato.

###